Instructions for Distributors for filling out information in the following sections of the Ontario Energy Rebate (OER) template form. Distributors should use the following process in **Acrobat PDF Editor** to lock the information in the fields for security purposes once entered.

- Open Button Text Field Properties
- Under the General tab at the bottom left check "locked" (see example on right)

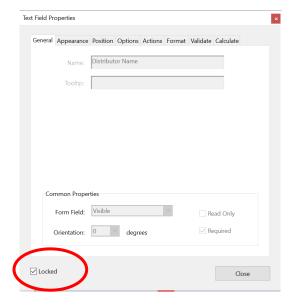

## Page 1

The distributor uploads its company logo in the field on the left and distributor information (full address, e-mail and phone number) in the field on the right and locks the field

| Distributor logo | Distributor Information (full address, email and phone number): |  |
|------------------|-----------------------------------------------------------------|--|
|                  |                                                                 |  |

The distributor enters its name in the field provided, then locks the field:

to determine a customer's eligibility for the Ontario Electricity Rebate. Please refer to the Instructions below.)

## Page 4

The distributor enters its name in the field provided, then locks the field:

3. I confirm that should my account cease to meet the eligibility requirements I will give a revised

Notice to

Distributor Name

within 90 days of the date when the change in eligibility occurred

## Page 5

The distributor enters its name and contact details in the field provided, then locks the field.

If you have any questions about this form, please contact:

Distributor Info